### 在 www.philips.com/welcome

上注册您的产品并获得支持

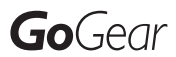

SA2CAM04

SA2CAM08

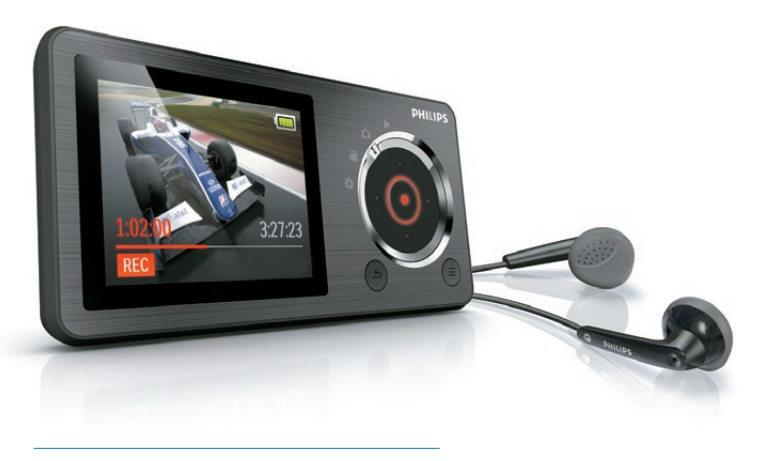

ZH-CN 用户手册

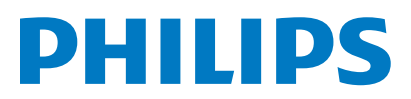

# 目录

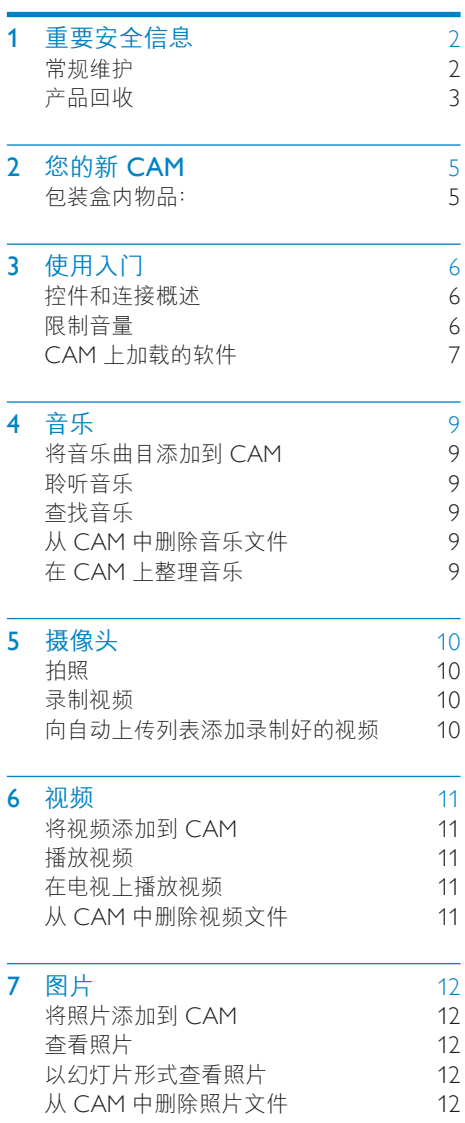

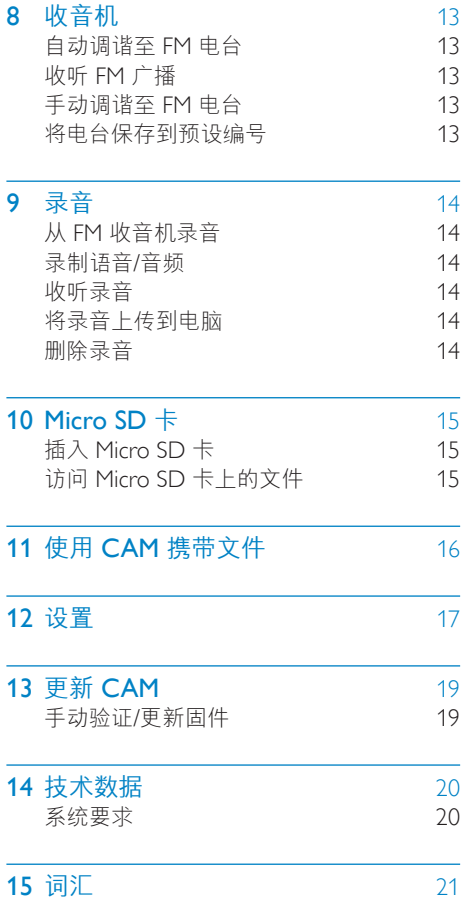

简 体 中 文

需要帮助?

请访问

### www.philips.com/welcome

在这里您可以访问全套支持材料,例如用户手 册、最新软件更新和常见问题解答。

# <span id="page-2-0"></span>1 重要安全信息

### 常规维护

本文档的译文仅供参考。 英文版本和翻译版本之间如有出入,以英文版 本为准。

### 注意

- 为避免损坏或故障:
- 切勿将本产品置于加热设备或阳光直射产生的 高温环境中。
- 切勿跌落本产品或让物体跌落在产品上。
- 切勿让本产品浸入水中。 切勿让耳机插孔或 电池仓与水接触,因为进水会对装置造成严重 损坏。
- 在附近使用手机可能造成干扰。
- 备份您的文件。 请务必保留下载到设备的原始 文件。 如果产品受损或无法读取/辨认,Philips 对数据的丢失不负任何责任。
- 仅使用所提供的音乐软件来管理 (传输、删除等) 音乐文件,以免发生问题。
- 切勿使用含有酒精、氨水、苯或研磨剂的清洁 剂,因为它们会损害本产品。

#### 关于操作温度和存放温度

- • 请在常温介于 0ºC 至 35ºC (32ºF 至 95ºF) 之间的环境中操作产品。
- 请在常温介于 -20℃ 至 45℃ (-4°F 至 113ºF) 之间的环境中存放产品。
- • 低温环境会缩短电池寿命。

#### 更换部件/配件:

要订购更换部件/配件,请访问 www.philips. com/support。

听力安全

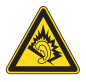

#### 以中等音量收听:

以高音量使用耳机会损坏您的听力。 此产品产 生的声音分贝范围可能导致正常人丧失听力, 即使收听不到一分钟。 较高的分贝范围适用于 已经丧失了部分听力的人。

声音是具有欺骗性的。 随着时间的过去, 您听 力的"舒适级别"会要求较高的音量。 因此, 较长时间的收听之后, "正常"的音量实际上 可能很大声,对您的听力有害。 要防止此情况 发生,请在您的听力适应之前,将音量设置到 安全级别并保持不变。 要设置安全的音量级别: 将音量控制设置为较低设置。 慢慢调高声音,直到可以舒适、清晰地听见而 不失真即可。 合理的收听时间: 较长时间的收听,即使是正常的"安全"级 别,也同样会导致听力受损。 请确保合理使用设备,并进行适当的休息。 使用耳机时请确保遵循以下准则。 在合理时间内以合理音量收听。 听力适应后,请勿调节音量。 请勿将音量调得太高,从而无法听见周围的 声音。 在有潜在危险的情况下应谨慎使用或暂停使 用。 请勿在驾驶机动车、骑自行车、进行滑板运动 等情况下使用耳机;否则可能会造成交通事 故,而且这在许多地区属于非法行为。

#### 修改

未经制造商授权的修改将使用户无权操作本 产品。

#### 版权信息

所有其它品牌和产品名称均是其各自公司或组 织的商标。

未经授权复制任何录制内容,不管是从互联网 下载还是从音频 CD 上获取, 均违反版权法和 国际条约。

未经授权复制受版权保护的材料 (包括计算机 程序、文件、广播和录音) 可能会侵犯版权并 构成犯罪。 不得将此设备用于这些目的。 Windows Media 和 Windows 徽标是 Microsoft Corporation 在美国和/或其它国家/地区的注 册商标。

#### <span id="page-3-0"></span>承担责任! 尊重版权。

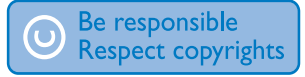

Philips 尊重他人的知识产权,并且要求我们的 用户也这么做。

互联网上的多媒体内容可能在没有原始版权所 有者授权的情况下创建和/或分发。

在许多 (包括您所在的) 国家/地区,复制或分 发未经授权的内容可能触犯版权法。

遵守版权法是您的责任。

下载到您电脑上的视频流到便携式播放机的录 制和传输仅限于与公共领域或经适当授权的内 容一起使用。 您只能将此类内容用于私人、非 商业用途,并且应尊重作品的版权所有者提供 的最终版权说明。 此类说明可能声明不得进行 进一步复制。 视频流可能包括禁止进一步复制 的版权保护技术。 在这种情况下,录制功能将 不起作用,并且您将收到一则通知消息。

#### 数据记录

Philips 致力于提高产品质量并增强 Philips 用户 的体验。 该设备会将一些信息/数据记入其非 易失性内存区域,以便掌握其使用情况。 这 些数据用于识别并检测用户在使用设备时可能 遇到的故障或问题。 例如,存储的数据包括音 乐模式下的播放持续时间、调谐器模式下的播 放持续时间、电池电量不足的次数。存储的数 据并不显示在设备上使用的内容或媒体,或下 载源。 只有在用户将设备返回到 Philips 服务 中心,以简化错误检测和预防时,才可检索和 使用存储在设备上的数据。 用户首次提出请求 时,将提供存储的数据。

## 产品回收

本产品采用可回收利用的高性能材料和组件制 造而成。

如果产品上贴有带叉的轮式垃圾桶符号,则表 示此产品符合欧盟指令 2002/96/EC:

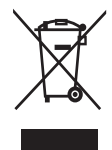

切勿将本产品与其它生活垃圾一起处理。 请自 行了解当地关于分类收集电子和电气产品的规 定。 正确弃置旧产品有助于避免对环境和人类 健康造成潜在的负面影响。

### 警告

- 拆卸内置电池将使保修失效,并可能毁坏本产 品。
- 以下处理和弃置指示说明产品寿命周期终结时, 用户须采取的措施。

本产品包含欧盟指令 2006/66/EC 涉及的内置 可充电电池,该电池不可与普通生活垃圾一起 处理。

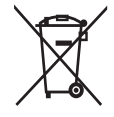

为保护该产品的功能和安全性,请将该产品带 到官方指定的回收中心或服务中心,该处的专 业人员可为您取出或更换电池,如图所示:

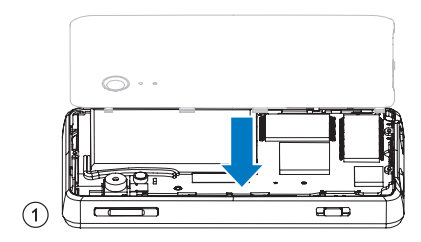

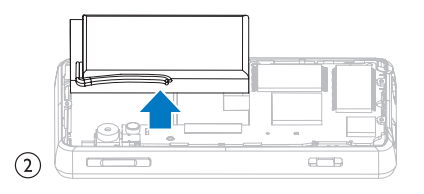

请自行了解当地关于分类收集电池的规定。 正 确弃置电池有助于避免对环境和人类健康造成 潜在的负面影响。

### 针对欧盟的注意事项

本产品符合欧盟的无线电干扰要求。

# <span id="page-5-0"></span>2 您的新 CAM

使用 CAM, 您可以

- • 播放 MP3 及 WMA 文件
- • 欣赏视频文件
- • 拍摄照片和录像
- • 收听 FM 收音机
- • 录音

包装盒内物品:

确认您已收到以下物品: 播放器

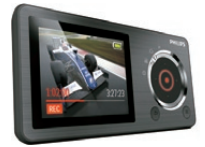

耳机

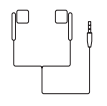

USB 和 AV 线

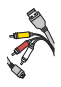

快速入门指南

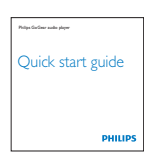

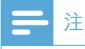

• 图像仅作参考。 Philips 保留更改颜色/设计的权 利,恕不另行通知。

# <span id="page-6-0"></span>3 使用入门

## 控件和连接概述

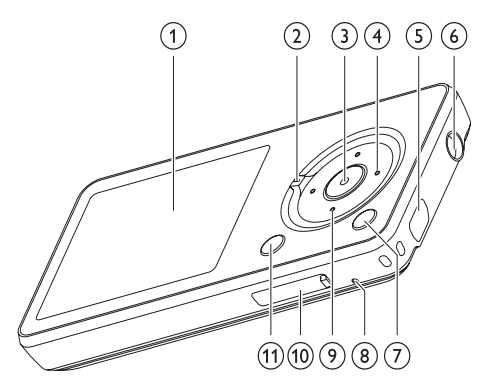

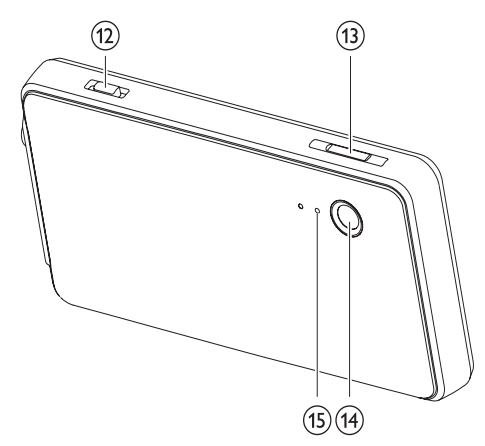

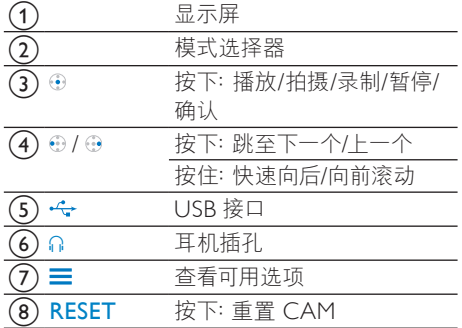

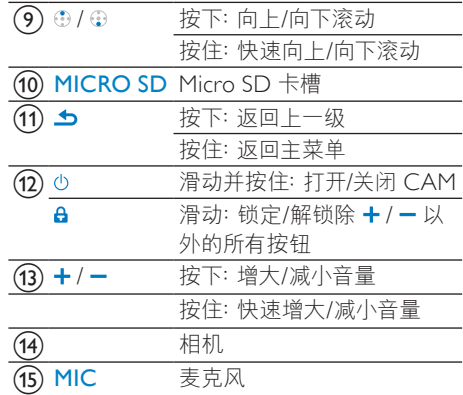

模式选择器选项:

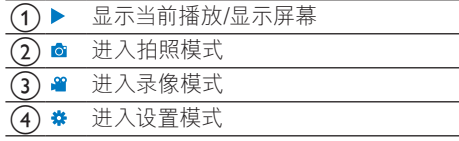

## 限制音量

注意

• 长时间收听高音量的音乐,对收听者有害。

设置 CAM 的音量,可以限制最大音量输出。

- 1 从主菜单中,选择 [设置]>[声音设置] > [ 音量限制]。
- 2 按 -/ + 音量控件调节音量。<br>3 按 ⊕ 确认。
	- 按⊕确认。
		- » 设定音量限制后,即使您按音量 按钮,CAM 也不会超过设定的音 量。

要重新启用最大音量:

- 1 选择 [设置] > [声音设置] >[音量限制]。<br>2 将音量限制设置为最大音量。
- 2 将音量限制设置为最大音量。<br>3 按叠 确认
	- 按④确认。

## <span id="page-7-0"></span>CAM 上加载的软件

CAM 随附有以下软件:

- Philips CAMshare (帮助您上传和编辑录 像)
- • Philips 设备管理器 (Philips Device Manager) (帮助您获取 CAM 的固件更新)

### 连接和充电

本 CAM 具有内置电池,可通过电脑的 USB 端 口充电 (随附 USB 电缆)。

### 注

- 将 CAM 连接到电脑后,系统将短暂地提示您 选择:
- [充电和传输] 或 [充电和播放]。
- 如果未进行选择,则 CAM 将自动应用 [充电和 传输]。

### 将 CAM 连接到电脑

- 1 将随附的 USB 电缆的 USB 插头插入电脑 的空闲 USB 端口。
- 2 <sup>将</sup> USB 电缆的小号 USB 插头插入 CAM 上的小号 USB 插孔。
- 3 启动电脑。
	- » CAM 将充电。

首次将 CAM 连接到电脑时,将出现一个弹出 窗口:

- 1 选择 Install Philips Device Manager。<br>2 按照屏幕上的说明宗成软件安装
- 2 按照屏幕上的说明完成软件安装。

### 注

• 安装程序将要求您同意许可条款。

如果该弹出窗口未自动显示,请执行以下操作:

- 1 选择我的电脑 (Windows XP / Windows 2000) / 计算机 (Windows Vista / Windows 7)。
- 2 右键单击 Philips GoGear CAM 图标。<br>3 选择 Install Philips Device Manager.
- $\frac{3}{4}$  选择 Install Philips Device Manager。<br>4 块昭屏莫上的道明宗成功性安装
- 4 按照屏幕上的说明完成软件安装。

### 注

• 安装程序将要求您同意许可条款。

### 电池电量指示

显示屏指示电池状态的近似级别,如下所示:

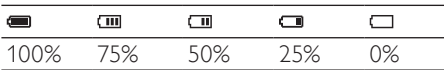

» 电池屏幕闪烁表示电池电量不足。 播 放器会保存所有设置并在 60 秒钟内 关闭。

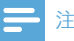

- 充电电池的充电次数有限。 电池使用寿命和充 电次数会因使用情况和设置而有所不同。
- 充电过程完成后,充电动画会停止并显示 【图图 标。

#### $\overline{\mathbf{R}}$ 提示

- 确保选择最短时间的定时设置,即可节约电池电 量并延长 CAM 的播放时间。 (要检查/调整定 时设置,请将模式选择器设为 \*, 然后选择 [显 示设置] > [背光计时器]。
- 1 滑动并按住 少约 2 秒钟可再次打开 CAM。

### 自动关机

CAM 具有自动关机功能,从而可节省电池电 量。

处于闲置模式 (未播放音乐,未按下任何按键) 达 10 分钟后,CAM 将自动关闭。

1 滑动并按住 <sup>约</sup> <sup>2</sup> 秒钟可再次打开 CAM。

### 锁定按键

CAM 具有防止意外操作的锁定开关。

- 1 要在播放时锁定按钮,请将滑块移至 a位 置。
	- » 除音量键之外的所有按钮都将被锁 定,且显示屏将显示锁图标。
- 2 要再次解锁按钮,将滑块移至中央位置即 可。

### 选择模式

1 滑动模式选择器以在模式之间切换。

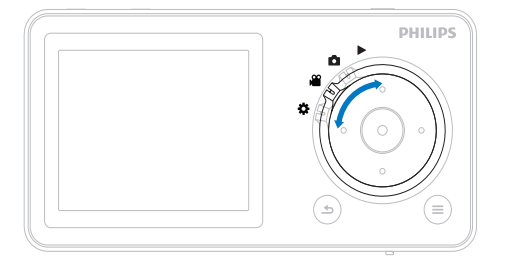

# <span id="page-9-0"></span>4 音乐

## 将音乐曲目添加到 CAM

CAM 可存储数百首音乐曲目 (文件), 这些曲 目可分类放入文件夹。

- 1 <sup>将</sup> CAM 连接到电脑的 USB 端口后,打开 电脑的资源管理器应用程序。
- 2 在 CAM 的海量存储中创建文件夹。
- 3 使用拖放操作将音乐分类到这些文件夹 中。

## 聆听音乐

- 1 将模式选择器调到位置 ▶。<br>2 浏览主菜单选择 [音乐]。
- 2 浏览主菜单选择 [音乐]。<br>3 浏览音乐菜单和子菜单名
- 5 浏览音乐菜单和子菜单查找音乐文件。<br>4 按 @ 播放
- 按⊕播放。
	- 按 49 在暂停和播放之间切换。

### 提示

- 在音乐模式下, 按 三 查看更多音乐选项。
- 此处是如何在一首音乐曲目中浏览的说明:
- $1$  在播放音乐曲目时, 按住  $\Theta$  /  $\Theta$  可以快进/ 快退。
	- 放开 4 可恢复正常速度播放。

## 查找音乐

从这些列表选项中查找音乐:

#### [所有歌曲]

- • 按字母顺序列出曲目
- [演唱者]
- 按字母顺序列出演唱者
- 按字母顺序列出专辑
- 按专辑顺序列出曲目

#### [专辑]

- 按字母数字顺序列出专辑
- • 按专辑顺序列出曲目

#### [风格]

- 按字母数字顺序列出风格
- • 按字母数字顺序列出演唱者
- 按字母数字顺序列出专辑
- 按专辑顺序列出曲目

### 从 CAM 中删除音乐文件

- $1$  在播放音乐时, 按 三, 然后选择 [删除]。
- $2$  选择 [是] 确认删除。
	- 选择 [否] 放弃删除。

## 在 CAM 上整理音乐

CAM 可存储数百首音乐曲目 (文件), 这些曲 目可分类放入文件夹。

- 1 将 CAM 连接到电脑的 USB 端口后, 打开 电脑的资源管理器应用程序。
- 2 在 CAM 的海量存储中创建文件夹。
- 使用拖放操作将音乐分类到这些文件夹 中。

# <span id="page-10-0"></span>5 摄像头

## 拍照

- 1 将模式选择器调到位置 。
- $2$  按 ⊕ 拍摄照片。
	- » 此时 CAM 会显示一个选项菜单。
- 3 从菜单中选择一个选项, 以便:
	- 拍摄新照片
	- • 显示上一张照片
	- • 删除上一张照片
- 照相机具有效果选项,您可以更改:
- $1$   $\pi$ 显示已拍摄的照片时,按 三,然后选择 效果选项。
- $\frac{2}{3}$  按 ⊕ 或 ⊕ 浏览选项列表。
- 按 ⊕ 确认选项。
- 4 按 5 返回相机模式。

## 录制视频

- 1 将模式选择器调到位置 。
- 2 <sup>按</sup> 录制视频。
	- • 再次按 停止录制。
	- 此时 CAM 会显示一个选项菜单。
- 3 从菜单中选择一个选项,以便:
	- • 录制新视频
	- • 播放上一个视频
	- • 删除上一个视频

## 向自动上传列表添加录制好的 视频

将 CAM 连接至电脑并启动 Philips CAMshare 应用程序时,存储在自动上传列表中的视频文 件将自动上传到电脑上的应用程序中。 此处 是如何向自动上传列表添加录制好的视频文件 的说明:

- 1 将模式选择器调到位置 ▶, 然后选择 【视 频]。
- 2 浏览以选择要添加到自动上传列表的视频 文件。
- $3$  按  $\equiv$  然后选择 [Add to auto-upload list]。
- 4 再次按⊕确认选择。

# <span id="page-11-0"></span>6 视频

## 将视频添加到 CAM

CAM 可存储数百首视频曲目 (文件), 这些曲 目可分类放入文件夹。

- 1 <sup>将</sup> CAM 连接到电脑的 USB 端口后,打开 电脑的资源管理器应用程序。
- 2 在 CAM 的海量存储中创建文件夹。
- 使用拖放操作将视频分类到这些文件夹 中。

### 播放视频

- 1 将模式选择器调到位置 ▶。<br>2 浏览主菜单选择 [视频]。
- 2 浏览主菜单选择 [视频]。<br>3 浏览视频菜单和子菜单名
- 5 浏览视频菜单和子菜单查找视频文件。<br>4 按 ④ 播放
- 按⊕播放。
	- 按 49 在暂停和播放之间切换。

### 提示

- 在视频模式下, 按 三 查看更多视频选项。
- 此处是如何在一个视频中浏览的说明:
- $1$  在观看视频时, 按住  $\Theta$  /  $\Theta$  可以快进/快 退。
	- 放开 ⊕ 可恢复正常速度播放。

### 在电视上播放视频

以下是如何在电视上播放 CAM 中视频剪辑的 说明:

- 1 将模式选择器调到位置 ※ 然后选择 [Screen settings] > [TV-out signal]。
- 2 选择与电视匹配的电视输出信号。<br>3 洛随附的 LISR AV 线的小号 LISR
- 将随附的 USB AV 线的小号 USB 插头插 入 CAM 的小号 USB 插孔。
- 4 将连接线的 AV 插头与电视相应颜色的 AV 插孔连接。
	- 要延长播放时间: 使用 USB 充电器 ( 另售) 将 CAM 连接到电源。

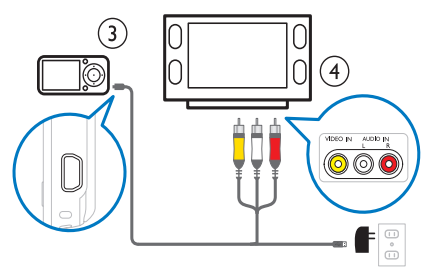

- $5$  打开电视。
- 6 将模式选择器调到位置 ▶, 然后选择 [视 频]。

简体中文

- 7 选择视频文件,然后按 播放。
	- » 电视将播放视频。
	- » 按 CAM 上的按钮进入播放选项和进 行浏览。

### 从 CAM 中删除视频文件

- 1 在播放视频时, 按 ==, 然后选择 [删除]。<br>2 洗择 [是] 确认删除
- 选择 [是] 确认删除。
	- 选择 [否] 放弃删除。

# <span id="page-12-0"></span>7 图片

## 将照片添加到 CAM

CAM 可存储数百张照片,这些照片可分类放 入文件夹。

- 1 <sup>将</sup> CAM 连接到电脑的 USB 端口后,打开 电脑的资源管理器应用程序。
- 2 在 CAM 的海量存储中创建文件夹。
- 3 使用拖放操作将照片分类到这些文件夹 中。

### 查看照片

- 1 将模式选择器调到位置 ▶。<br>2 浏览主菜单选择 [图片]。
- 2 浏览主菜单选择 [图片]。<br>3 浏览照片菜单和子菜单名
- **3** 浏览照片菜单和子菜单查找照片文件。<br>4 按 ④ 以全屋模式杏看照片
- 按 4 以全屏模式查看照片。
	- 再次按 + 开始幻灯片放映。

### 米提示

• 在照片模式下, 按 三 查看更多照片选项。

### 以幻灯片形式查看照片

- 1 将模式选择器调到位置 ▶。<br>2 浏览主菜单选择 [图片]。
- 2 浏览主菜单选择 [图片]。<br>3 浏览照片菜单和子菜单名
- 3 浏览照片菜单和子菜单查找照片文件。<br>4 按⊕以全屏模式杳看照片。
- 4 按 ⊕ 以全屏模式查看照片。<br>5 再次按 ⊕ 开始幻灯片放映
	- 5 再次按 开始幻灯片放映。
		- 按 三,然后选择 [每张幻灯片的时间] 更改幻灯片设置。

## 从 CAM 中删除照片文件

- $1$  在查看照片时, 按 三, 然后选择 [删除]。
- 2 选择 [是] 确认删除。
	- • 选择 [否] 放弃删除。

# <span id="page-13-0"></span>8 收音机

## 自动调谐至 FM 电台

自动调谐功能搜索 FM 电台,然后将前 20 个 频率存储到预设的编号下。 此处是如何自动调谐至 FM 电台的说明:

- 1 将模式选择器调到位置 ▶。<br>2 连接耳机 使耳机线完全展
- 连接耳机,使耳机线完全展开。
	- » 耳机线将用作天线。
- 3 浏览主菜单选择 [收音机]。<br>4 **测监**额设鼓角、然后控函。
- 4 浏览预设菜单,然后按 选择未指定的预 设。
- 5 选择 [是] 确认屏幕提示。
	- » 此时 CAM 会搜索 FM 频段,查找广 播电台的无线电信号。
	- » CAM 将前 20 个无线电信号存储到预 设编号下。
	- » CAM 显示预设列表\*。

### 注

• \*在无线电信号接收效果较差的区域,CAM 显示 手动调谐屏幕,以便您可以手动调谐至电台。

## 收听 FM 广播

- 1 将模式选择器调到位置 ▶。<br>2 连接耳机 使耳机线完全展
- 连接耳机,使耳机线完全展开。
	- » 耳机线将用作天线。
- $\overline{3}$  浏览主菜单选择 [收音机]。<br>4 <sub>浏览列丰选择</sub>薪设
- 4 浏览列表选择预设。
	- 按 4 在 "关闭声音"和 "打开声音"之 间切换。

提示

• 在收音机模式下, 按 三 杳看更多收音机选项。

## 手动调谐至 FM 电台

在无线电信号接收效果较差的区域,CAM 显 示手动调谐屏幕,以便您可以手动调谐至电 台。

此处是如何手动调谐至 FM 电台的说明:

- 1 在手动调谐屏幕中, 按 ③ / ④ 可缓慢搜索 FM 频段。
- $2$  按住 ③ / ④ 可快速搜索 FM 频段。

### 提示

• 按 三 可杳看更多选项。

## 将电台保存到预设编号

此处是如何将当前播放电台保存到预设编号的 说明:

- 1 在收听电台时,按 三,然后选择 [保存到预 设]。
	- » 此时 CAM 将显示预设编号的列表。
- $2$  选择预设编号,然后按 ④ 确认所选的编 号。
	- » CAM 提示您将 FM 频率保存到预设。
- $3$  选择 [是], 然后按  $\Theta$  确认预设。

# <span id="page-14-0"></span>9 录音

## 从 FM 收音机录音

- $1$  在收听 FM 收音机时, 按 三, 然后选择 [开 始 FM 收音机录音] 开始录音。
	- 按 ④ 在暂停和录音之间切换。
- 2 按 5. 然后选择
	- [是] 将录音保存到录音库。
	- [否] 放弃放弃录音。

## 录制语音/音频

- 1 将模式选择器调到位置 ▶。<br>2 浏览主英单选择【录音】>
- 2 浏览主菜单选择 [录音] <sup>&</sup>gt; [开始语音录 音]。
- $\frac{3}{4}$  按 ⊕ 在录制和暂停之间切换。
- 按 5. 然后选择
	- • [是] 将录音保存到录音库。
	- • [否] 删除录音。

## 收听录音

收听 FM 收音机\*录音:

- 1 将模式选择器调到位置 ▶。<br>2 从主菜单中 洗择 「录音库」
- 从主菜单中,选择 [录音库] > [FM 收音 机]。
- 3 选择录音。
- 按 ④ 播放录音。
- 注

• \* 仅某些版本具有 FM 收音机录音功能。 请参 阅 CAM 的屏幕菜单, 了解您可使用的功能。

收听语音/音频录音:

- 1 将模式选择器调到位置 ▶。<br>2 从主菜单中 洗择 「录音库」
- 2 以主菜单中, 选择 [录音库] > [语音]。<br>3 <sub>选择录音。</sub>
- 3 选择录音。<br>4 培命既执
- 4 <sup>按</sup> 播放录音。

## 将录音上传到电脑

使用 Philips Songbird 软件同步媒体文件。

另外,可以在 Windows 资源管理器中传输录 音:

- 1 将 CAM 连接至电脑。<br>2 在 Windows 资源管理
- $2$  在 Windows 资源管理器中, 打开 CAM。<br>3 洗择录音 > 语音或 FM 收音机\*文件夹
- 3 选择录音 > 语音或 FM 收音机\*文件夹。<br>4 <sup>必</sup>是音文件复制并粘贴到由脑上的任音。
- 将录音文件复制并粘贴到电脑上的任意位 置。

注

• \* 仅某些版本具有 FM 收音机录音功能。 请参 阅 CAM 的屏幕菜单, 了解您可使用的功能。

## 删除录音

以下是如何在 Windows 资源管理器中删除录 音的说明:

- 1 将 CAM 连接至电脑。
- 2 <sup>在</sup> Windows 资源管理器中,找到录音 <sup>&</sup>gt; 语音或 FM 收音机\*文件夹。
- 3 删除录音,就像您通常在电脑上所做的那 样。

### 注

• \* 仅某些版本具有 FM 收音机录音功能。 请参 阅 CAM 的屏幕菜单,了解您可使用的功能。

# <span id="page-15-0"></span>10 Micro SD 卡

CAM 提供了一个微型 SD 卡插槽。 本章介绍 如何

- • 插入 微型 SD 卡
- • 浏览 微型 SD 卡 上的文件和文件夹
- • 将文件导入 (复制) 至 CAM

## 插入 Micro SD 卡

此处是如何插入 微型 SD 卡 的说明:

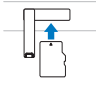

## 访问 Micro SD 卡上的文件

- 1 在插入 微型 SD <sup>卡</sup> 的情况下,将模式选择 器调到位置▶。
- 2 选择要访问的文件的类型:
	- • [音乐] (适用于音乐文件)
	- [视频] > [Storage] (适用于视频文件)
	- [图片] > [Storage] (适用于照片文件)
- $\frac{3}{4}$  按  $\frac{6}{4}$  /  $\frac{6}{4}$  /  $\frac{6}{4}$   $\frac{1}{4}$   $\frac{1}{4}$   $\frac{1}{4}$   $\frac{1}{4}$   $\frac{1}{4}$   $\frac{1}{4}$   $\frac{1}{4}$   $\frac{1}{4}$   $\frac{1}{4}$   $\frac{1}{4}$   $\frac{1}{4}$   $\frac{1}{4}$   $\frac{1}{4}$   $\frac{1}{4}$   $\frac{1}{4}$   $\frac{1}{4}$   $\frac{1}{4}$   $\frac{$
- 按 ⊕ 确认选择。

<span id="page-16-0"></span>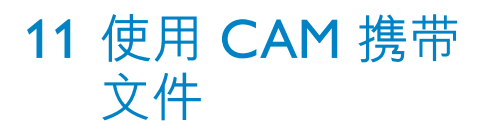

您可在 CAM 的 Windows 资源管理器 中携 带文件。

- 1 <sup>将</sup> CAM 连接到电脑的 USB 端口后,打开 Windows 资源管理器。
- $2 \#$  CAM 中创建文件夹。
- 3 使用拖放操作将文件分类到这些文件夹 中。

# <span id="page-17-0"></span>12 设置

按以下方法自定义 CAM:

1 将模式选择器调到位置 \*。

- 2 按 · / · 选择所需选项。
- **3** 按 ⊕ 确认选择并转至下一级 (如果有)。

4 <sup>按</sup> 返回上一级。

在 \* 模式下, 提供以下选项:

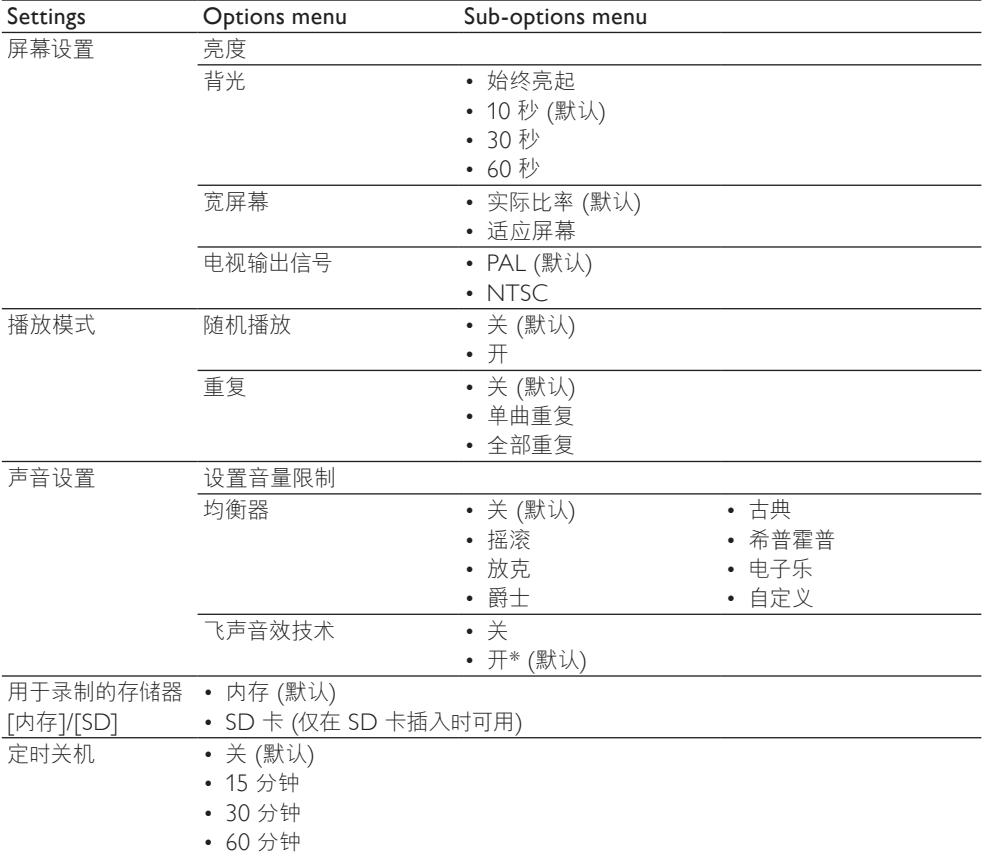

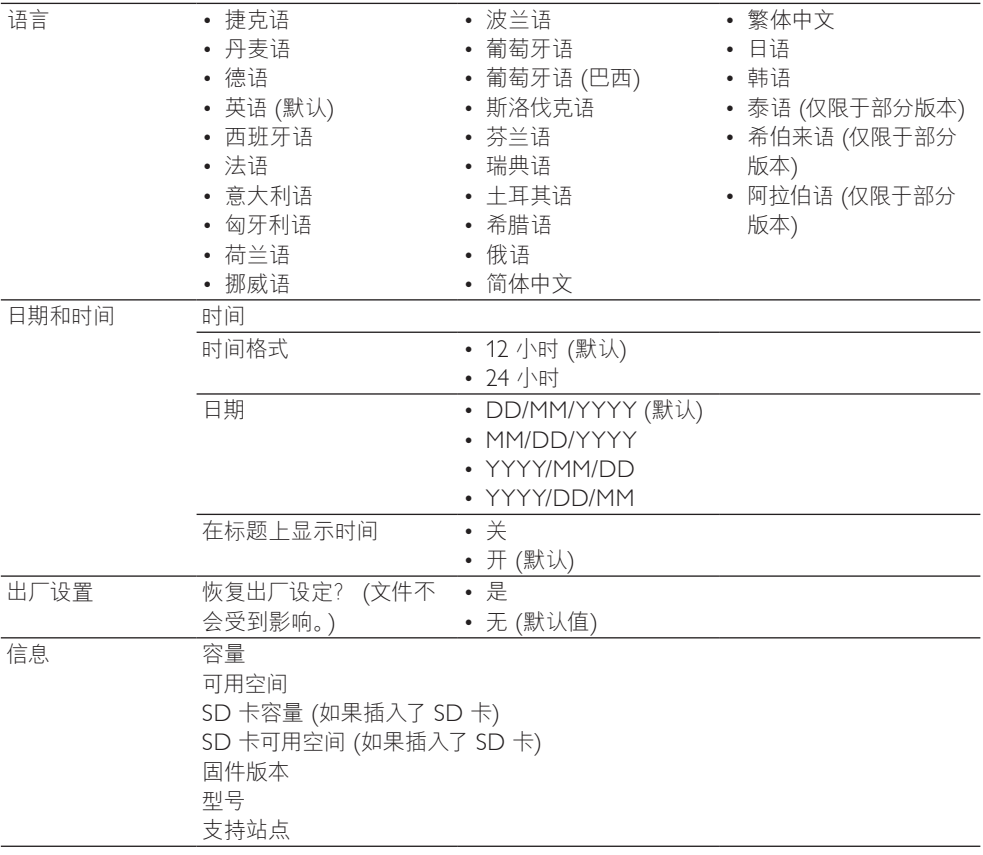

\*选择飞声音效后,均衡器将被禁用。

# <span id="page-19-0"></span>1 3 更 新 C A M

CAM 由一种称为固件的内部程序控制。 在您 购买 CAM 之后,可能发布了新版本的固件。 称为 Philips 设备管理器 (Philips Device **Manager)** 的软件程序可通过电脑检查互联网 上可用的固件史新。 在电脑上,从 CAM 安装 **Philips** 设备管理器

**(Philips Device Manager)**,或从 www.philips . i l i . com/support 下载最新版本。

### 注

• 音乐文件不会受到固件更新的影响。

## 手 动 验 证 / 更 新 固 件

- 1 确保电脑已连接至互联网。
- 2 连接CAM到电脑 (相关说明,请参阅连接 CAM到电脑 说明)。. .
- 3 在电脑上, 单击开始 > 程序 > Philips Digital Audio Player > GoGear SA2CAMXX Device Manager 以启 动 Philips 设备管理器 (Philips Device Manager)。
- **4** 单击 Update (更新)
	- → Philips SA2SAMXX Device Manager将从互联网检查更新并安装 新的固件 (如果有)。
- 5 显示屏显示 Update completed (更新完 成) 时, 单击 OK (确定)。
- $6$  断开 CAM 与电脑的连接。 ➡ 固件更新完毕后,CAM 将重新启动 并可继续使用。

# <span id="page-20-0"></span>14 技术数据

#### 电源

电源:850 毫安时锂聚合物内置充电电池 播放时间! - 音乐:12 小时

- 视频:3 小时
- 
- 视频录制:2 小时

#### 软件 (存储在 CAM 上)

Philips CAMshare

Philips 设备管理器 (Philips Device Manager)

#### 接口

3.5 毫米耳机插孔

USB 2.0 高速

#### 声音

声道隔离:40 dB 频率响应:45 赫兹 - 16,000 赫兹 输出功率:2x 2.4 毫瓦 信噪比:> 80 dB

#### 音频播放

支持的格式: MP3: MP3 比特率:8 - 320 kps 和 VBR MP3 采样率:8、11.025、16、22.050、32、44.1 、48 千赫 WMA: WMA 比特率:5 - 192 kbps WMA 采样率:8、11.025、16、22.050、32 、44.1、48 千赫 WAV

支持 ID3-tag

#### 视频播放

支持的格式: MPEG4 SP (\*.avi, \*.mp4)

#### WMV9

图像显示

支持的格式: JPEG

#### BMP

#### 拍摄格式

- 照片: IPEG
- 音频:MP3

视频: MPEG4

#### 调谐器

FM

#### 20 预设 存储介质

内置内存容量²: SA2CAM04 4GB NAND 闪存 SA2CAM08 8GB NAND 闪存 外置存储器兼容性:

Micro SD 卡:32 GB

#### 录音

音频文件录制格式:MP3 内置麦克风:单声道

#### 照片 / 视频拍摄

视频格式:MPEG4 + PCM 640 x 480 照片格式:200 万像素 JPEG

#### 媒体传输3

在 Windows® 资源管理器中拖放

#### 显示

彩色 LCD, 220 x 176

### 注

- '充电电池的充电次数有限。 电池使用寿命和 充电次数会因使用情况和设置而有所不同。
- $21GB = 10$  亿字节; 实际存储容量更少。 能使用全部内存容量,因为播放器会占用部分 内存。 存储容量按每首歌 4 分钟和 128 kbps MP3 编码计。
- 3 传输速度取决于操作系统和软件配置。

## 系统要求

- • Windows® XP (SP2 或以上版本) / Vista / 7
- Pentium III 800 MHz 或更快的处理器
- 512 MB 内存
- 500 MB 硬盘空间
- • 互联网连接
- Windows® Internet Explorer 6.0 或更 高版本
- CD-ROM 驱动器
- USB 端口

# <span id="page-21-0"></span>15 词汇

### F

#### FM (调频)

在无线广播中:这是一种调频方法,采用该方 法,载波电压的频率将随调制电压频率而改 变。

### L

### LCD (液晶显示器)

可能是在非电脑类电子设备上显示视觉信息的 最常见的方式。

### M

#### MP3

一种具有声音数据压缩系统的文件格式。 MP3 是 Motion Picture Experts Group 1 (或称 MPEG-1) Audio Layer 3 的简称。 使用 MP3 格式,一张 CD-R 或 CD-RW 光盘可以比一般 CD 多存储大约 10 倍的数据。

#### MSC [海量存储类]

USB 海量存储设备类 (或称 USB MSC、UMS) 是为存储设备提供接口的一组计算通信协议。 支持该标准的设备称为 MSC (海量存储类) 设 备。

#### MTP [媒体传输协议]

媒体传输协议 (MTP) 支持将音乐及视频文件传 输到便携式音频和视频播放机。

### S

#### **SuperScroll**

SuperScroll™ 是本产品的两用搜索键的一个导 航功能。 SuperScroll™ 使在较大的媒体库中 滚动时更便于控制速度,以找到所要的项目。 按键时间越长,滚动速度越快。

### 位

#### 位速率

位速率是单位时间内传输或处理的位数。 位速 率通常以每秒内的某个位倍数 (千位每秒:kbps) 来衡量。 术语位速率与数据传输率 (或简称数 据率) 是同义词。

### 分

#### 分贝 (dB)

一种测量单位,用于描述声功率或声强方面的 相对差别。

### 压

#### 压缩

在音频术语中,指临时或永久性缩小音频数据以 便更有效地进行存储或传输的过程。 临时降低 文件大小称为"无损"压缩,过程中没有信息损 失。 永久降低文件大小 (如 MP3 文件) 称为" 有损"压缩,过程中涉及丢弃不必要的信息,该 信息一旦丢失则无法恢复。

### 无

#### 无损压缩

一种降低音乐信号数据位数 (密度) 而不对原来 音质造成损失的系统。

### 翻

#### 翻录 (解码)

使用从光盘"抓取"数字音频的软件程序,并将 其传输到电脑硬盘。 由于信号不会通过电脑声 卡,无需转换成模拟格式,因此数据得以完整保 留。 数字到数字传输会创建一个 WAV 文件, 然后再转换为 MP3 文件。

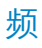

#### 频率响应

指扬声器重现声音时频率从最低到最高的范 围。 虽然最佳正常范围是 20-20,000 Hz (赫 兹),但人耳的听力范围通常要有限得多。 好的 全范围扬声器系统应尽可能地重现该范围,以涵 盖所有的变化。 单个驱动器仅限于再现对应的 音域,所以响应受限,但在设计完整的声音系统 时仍需要考虑到这一点。

## 飞

飞声音效技术

飞声™ 音效技术是 Philips 开发的一项创新技 术。 飞声™ 音效技术能够忠实还原压缩音乐 的声音细节,增强听音体验,带来完全不失真的 饱满音质。

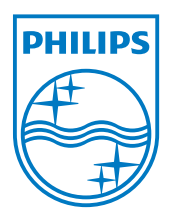

© 2010 Koninklijke Philips Electronics N.V. 保留所有权利。

SA2CAM\_93\_UM\_V1.1 wk10075